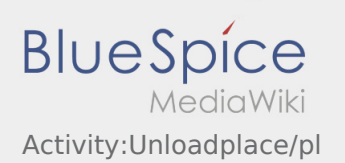

# Inhaltsverzeichnis

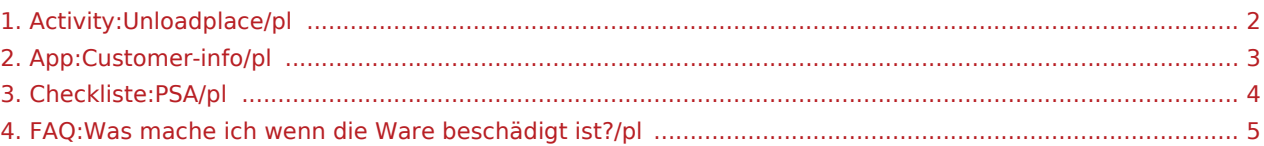

#### <span id="page-1-0"></span>Przyjazd na rozładunek

Naciśnij **przyjazd na rozładunek** po dotarciu na miejsce rozładunku.

Przybycie oznacza, że jesteście Państwo przy wejściu do zakładu/magazunu lub dostawcy ale jeszcze nie zostaliscie wpuszczeni na teren.

- Zaloguj się do odbiorcy w imieniu **inTime**. Użyj wysłanych do Ciebie [danych zlecenia](#page-2-0), aby wesprzeć rejestrację.
- Należy bezwzględnie przestrzegać przepisów / instrukcji obowiązujących na miejscu rozładunku.

Dotyczy to m. in[.wyposażenie ochronnego\(](#page-3-0)np. noszenie obuwia ochronnego, kamizelek ostrzegawczych, dodatkowego wyposażenia ochronnego), przestrzegania przepisów ruchu drogowego (np.

#### **Przydatne informacje**

[Co powinieniem zrobić kiedy towar jest uszkodzony?](#page-4-0)

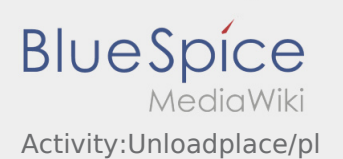

#### <span id="page-2-0"></span>Wyświetlanie danych dotyczących zleceń w rożnych językach

Za pomocą tej przydatnej funkcji można wyświetlić dane zlecenia przetłumaczone na język nadawcy /odbiorcy.

- $\bullet$  Otworzyć  $\bigodot$  w aplikacji DriverApp.
- Kliknij przycisk Wyświetl szczegóły
- $\bullet$  Kliknij przycisk  $\oplus$
- Wybrać język osoby kontaktowej.

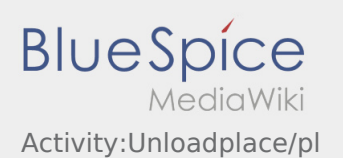

## <span id="page-3-0"></span>Środki ochrony osobistej

Wielu nadawców/odbiorców ma specjalne wymagania dotyczące bezpieczeństwa, których należy ściśle przestrzegać.

Dotyczy to co najmniej noszenia:

- obuwia ochronnego
- kamizelki odblaskowej

Przestrzegać wskazówek dot. danych zlecenia oraz przepisów bezpieczeństwa na miejscu.

Unikaj niepotrzebnych dyskusji z pracownikami na załadunku/rozładunku, zamiast tego skontaktuj się bezpośrednio z **inTime**.

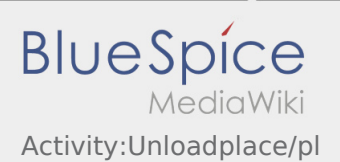

### <span id="page-4-0"></span>Co powinieniem zrobić kiedy towar jest uszkodzony?

Poinformuj niezwłocznie **inTime** o powstałej szkodzie. Użyj w tym celu [Chat](https://driverappwiki.intime.de/DriverApp/index.php/App:Chat/pl) aby przesłać zdjęcia uszkodzonego towaru. Następnie czekaj na dalsze wskazówki od **inTime**.